# LINUX系統簡介 典VI操作

2016.7.4 中研院原分所 魏⾦明博⼠實驗室 ⺩書偉

# OUTLINE

1. Linux 與 Windows 的差別

2. ⽂字介⾯

3. 下載MobaXterm

4. Vi介紹

5. 路徑概念

6. Linux 常用指令

# Linux與Windows比較

兩者都是作業系統

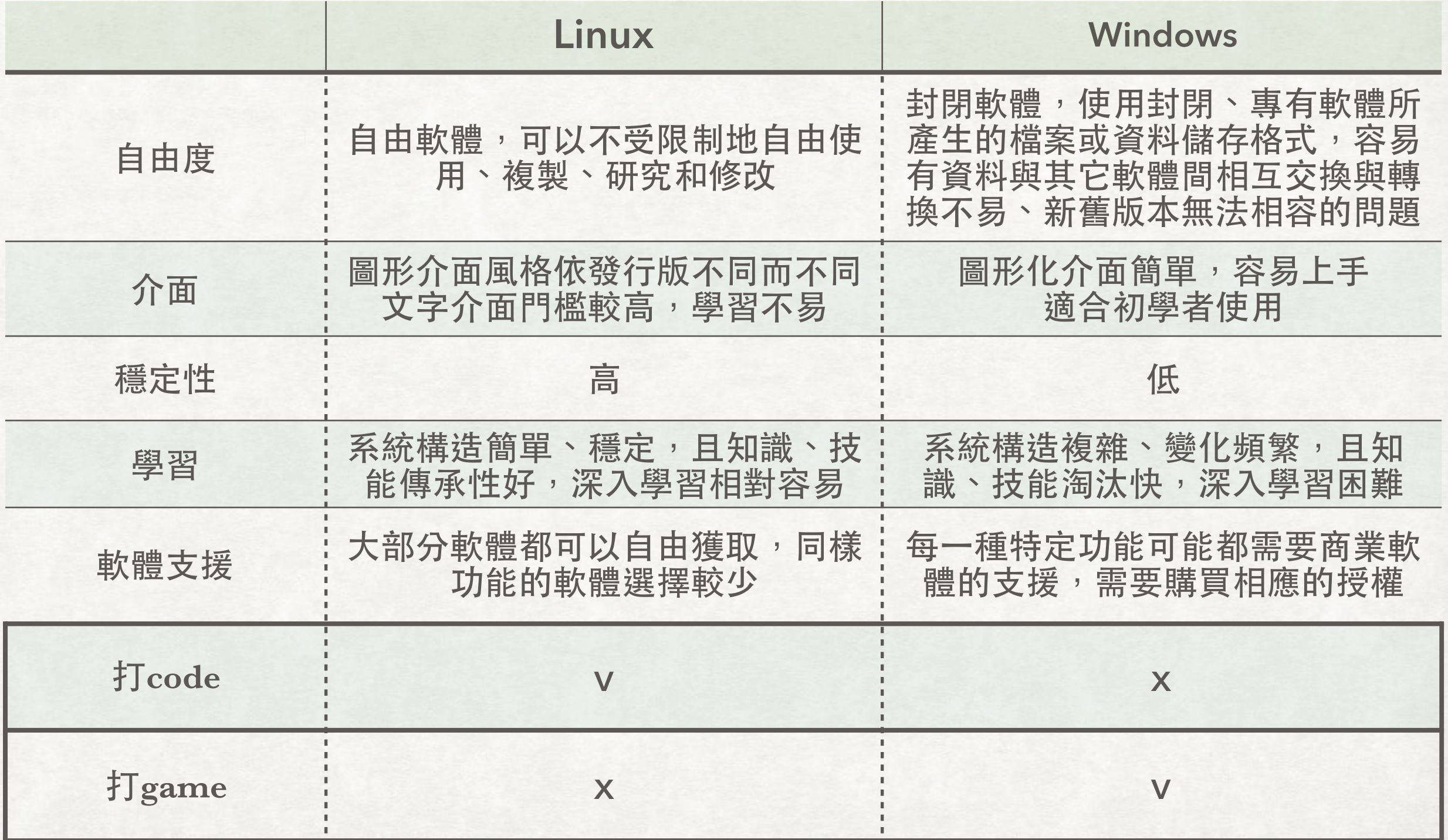

\*部分內容取⾃維基百科

什麼是文字介面?

# OSX / Linux Terminal

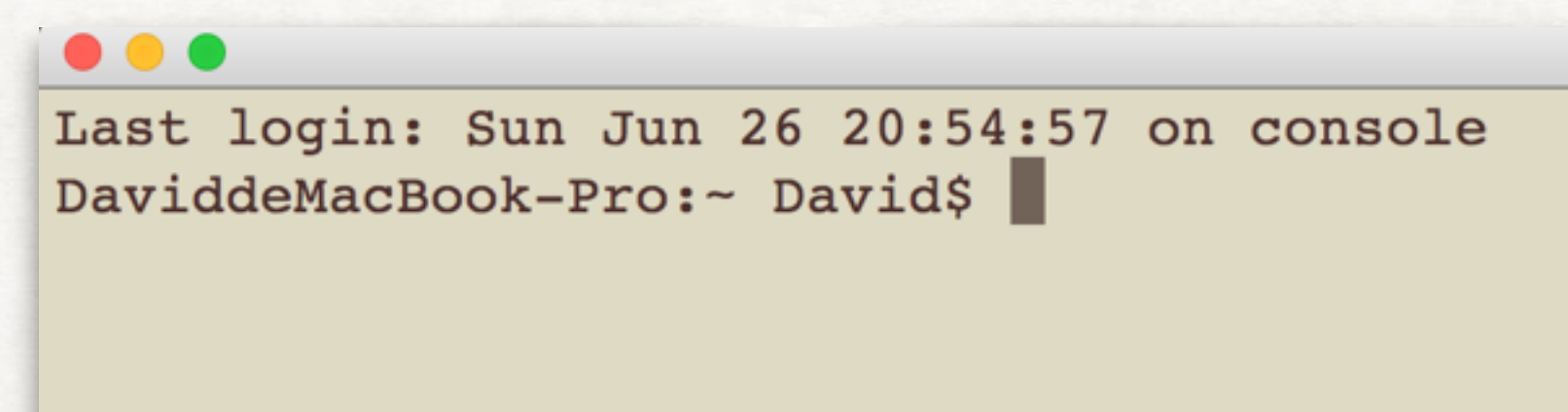

## Windows MobaXterm

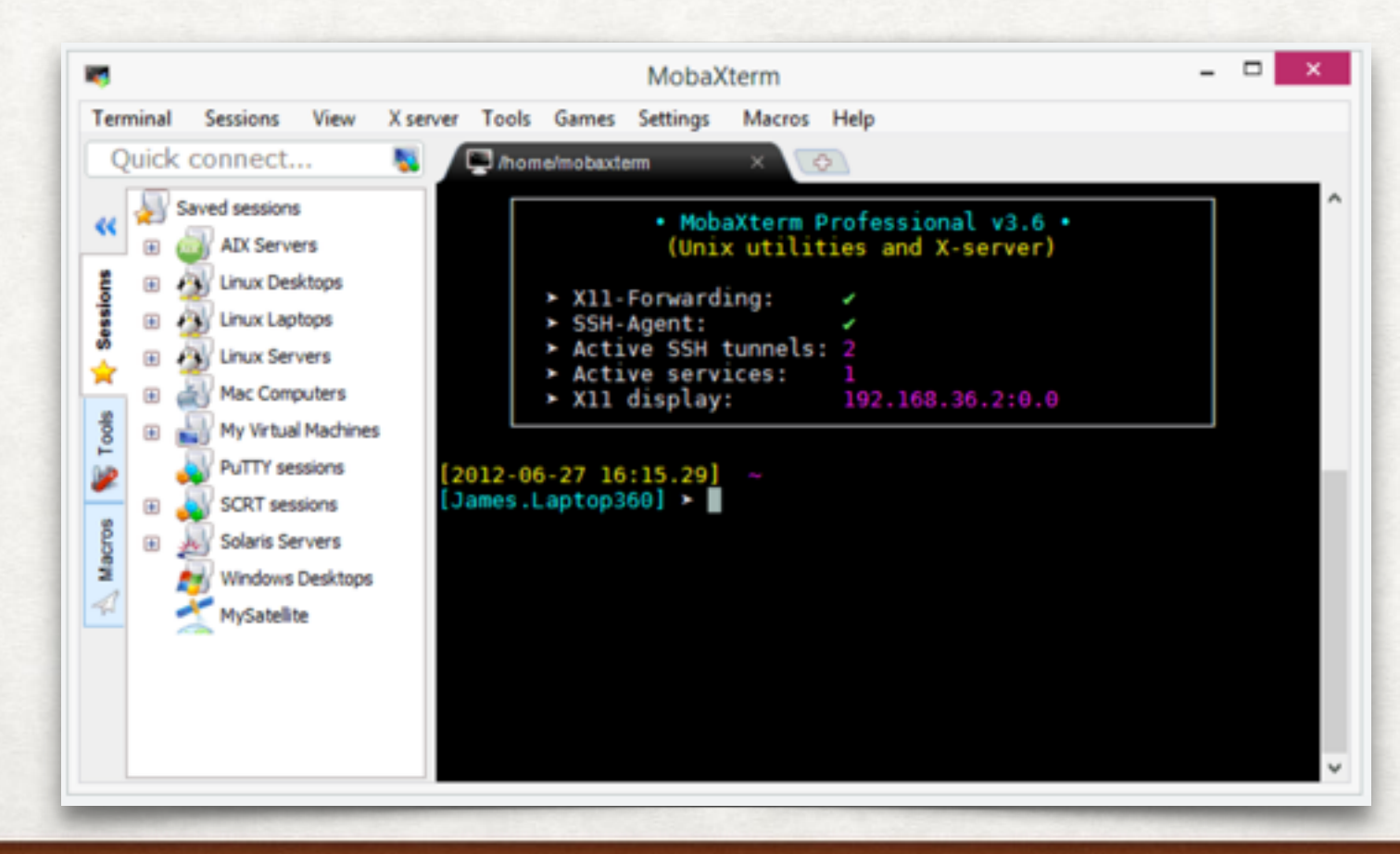

# Download MobaXterm

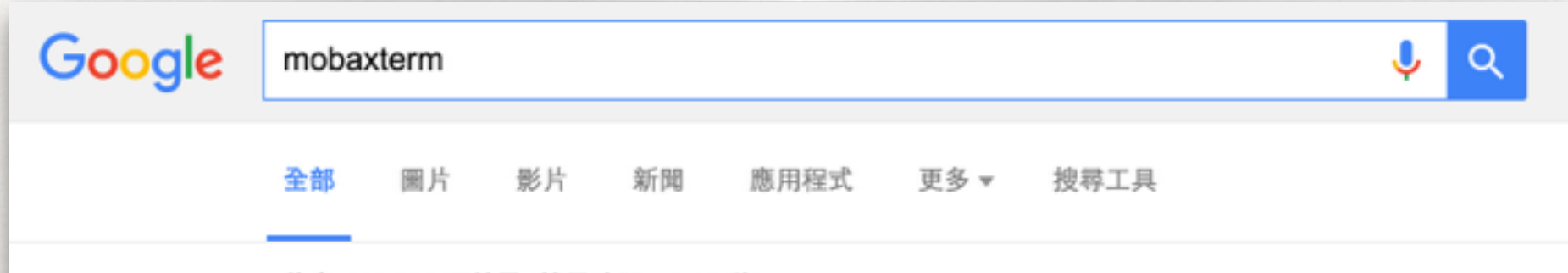

約有 142,000 項結果 (搜尋時間: 0.36秒)

#### MobaXterm free Xserver and tabbed SSH client for Windows mobaxterm.mobatek.net/ ▼ 翻譯這個網頁

An enhanced terminal for Windows with an X11 server, a SSH client and several other network tools for remote computing (VNC, RDP, telnet, rlogin). Home ... 您已造訪這個網頁2次。上次造訪日期: 2016/6/26

## **MobaXterm Home Edition**

MobaXterm Home Edition v9.0 ... You can download ...

## Download

Free X server for Windows with tabbed SSH terminal, telnet ...

#### Demo

MobaXterm live demo. loading. SSH session Password saving ...

mobatek.net 的其他相關資訊 »

#### **Features**

MobaXterm features ... based on X.org provides the latest features ...

#### **Plugins**

In order to install these plugins, just download them and put ...

## Contact

... with tabbed SSH terminal, telnet, RDP, VNC and X11-forwarding ...

# Download MobaXterm

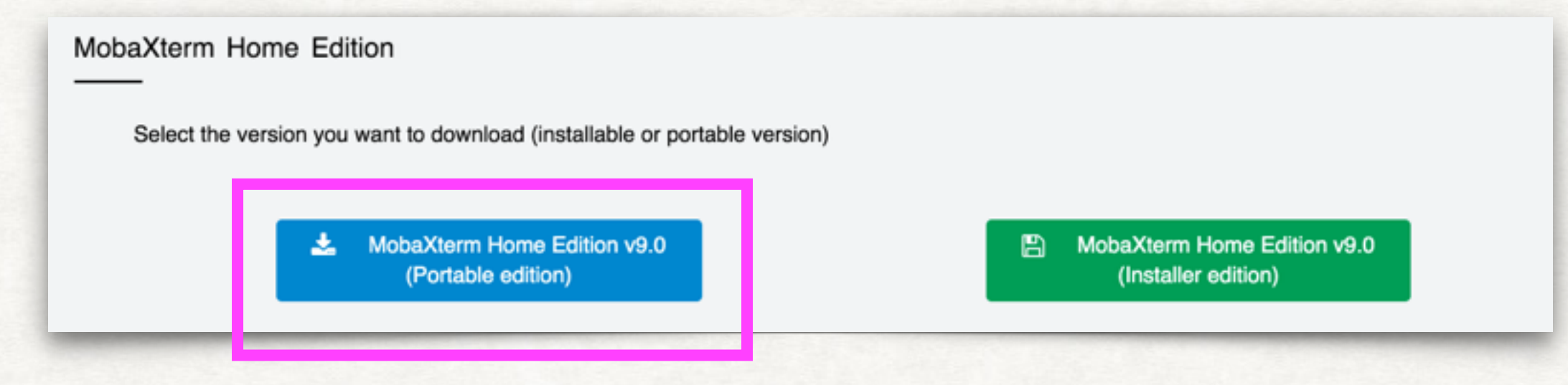

# 解壓縮後, 開啟"MobaXterm\_Personal\_9.0.exe"

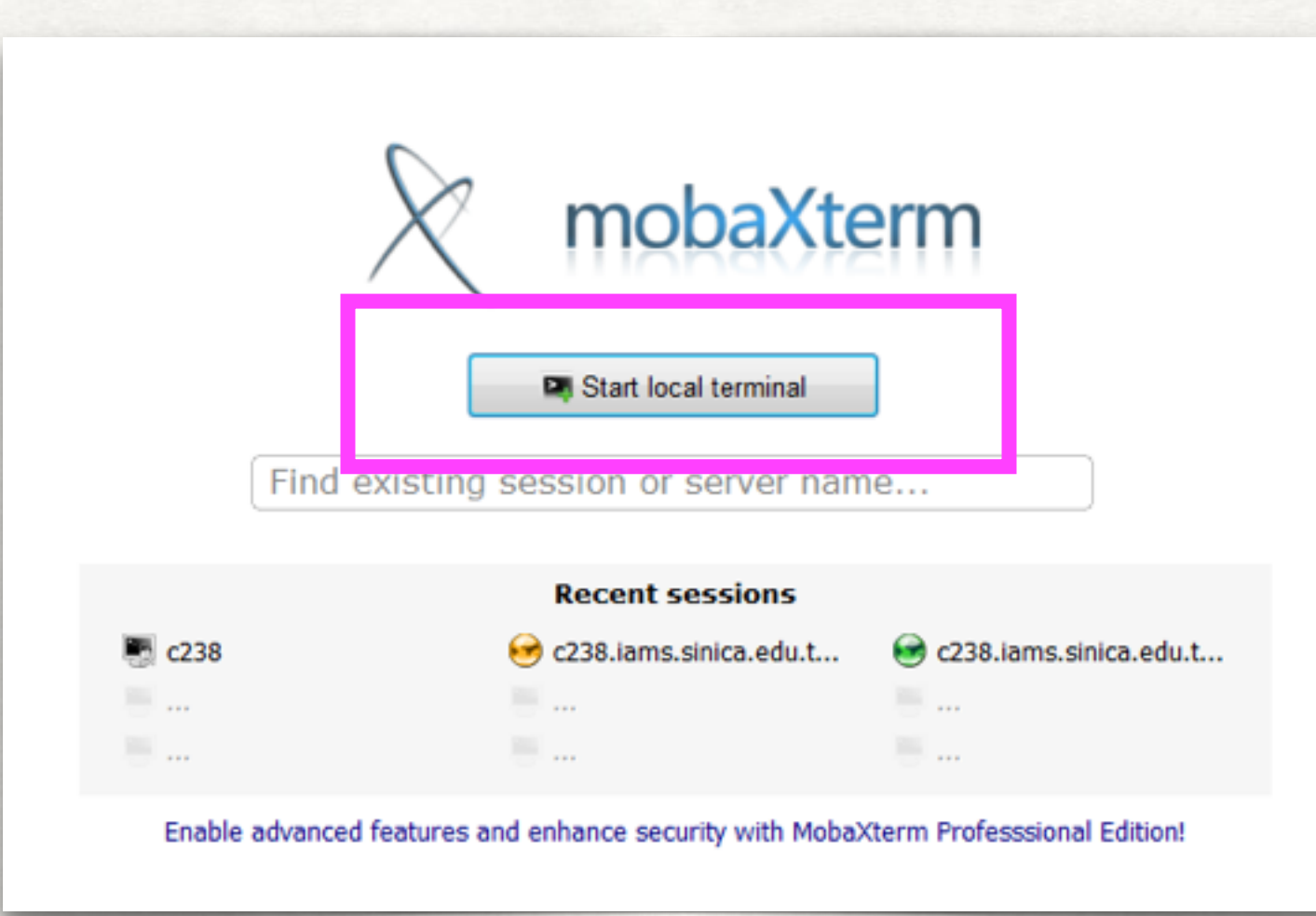

## Vi 就像是Word或記事本, 是一款文字編輯器

優點:

1. 所有的 Linux 系統都會內建 vi ⽂書編輯器

2. 很多個別軟體的編輯介⾯都會主動呼叫 vi

3. vim 具有程式編輯的能力,可以主動的以字體顏色辨別語法的正確性,方便程式設計 4. 編輯速度相當快

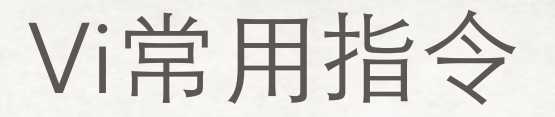

# 利用vi開啟一個名為word的檔案: vi word vi (檔案名)

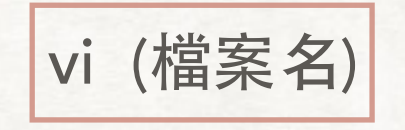

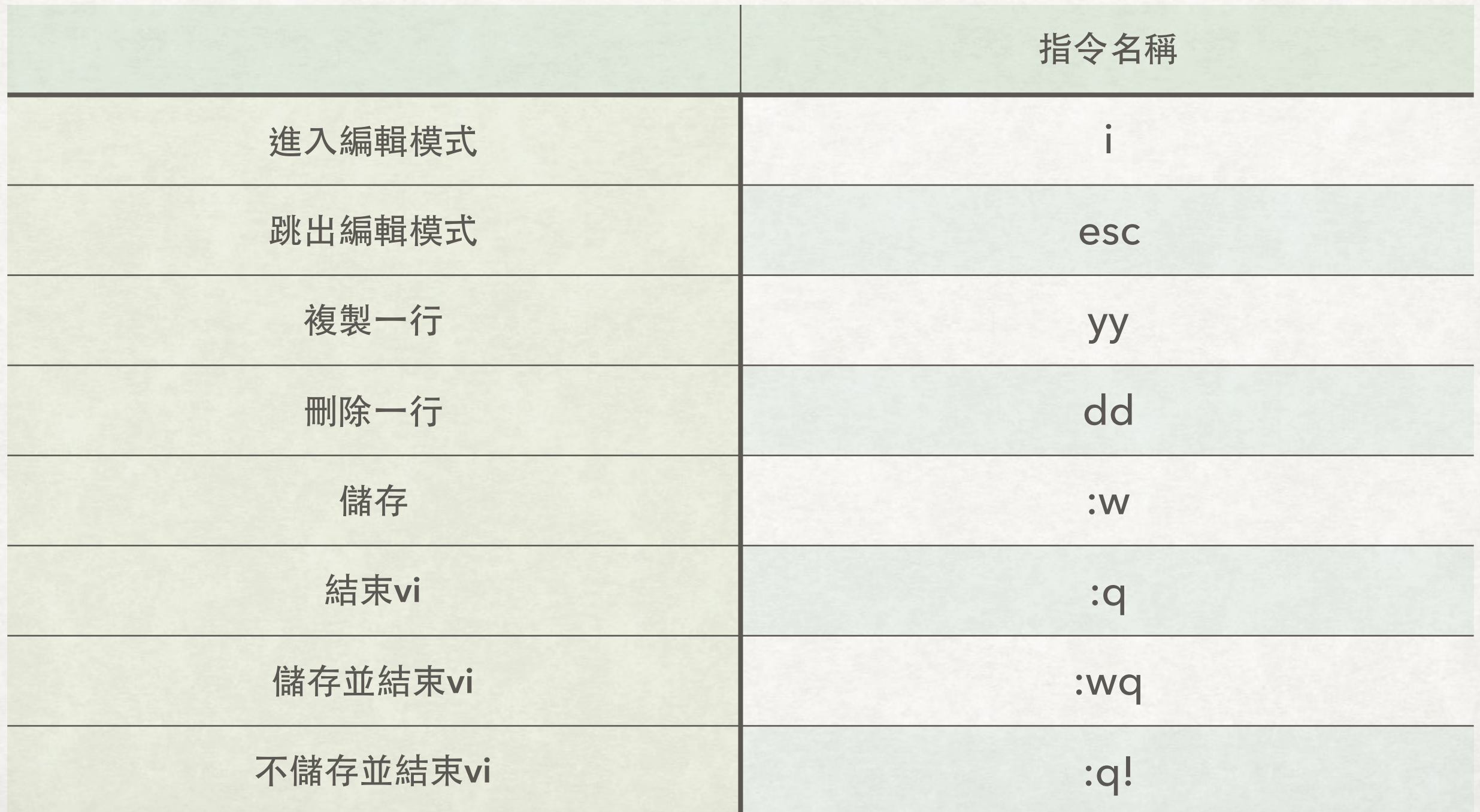

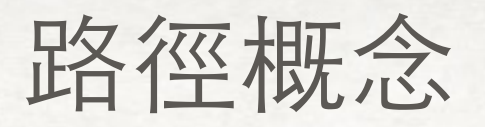

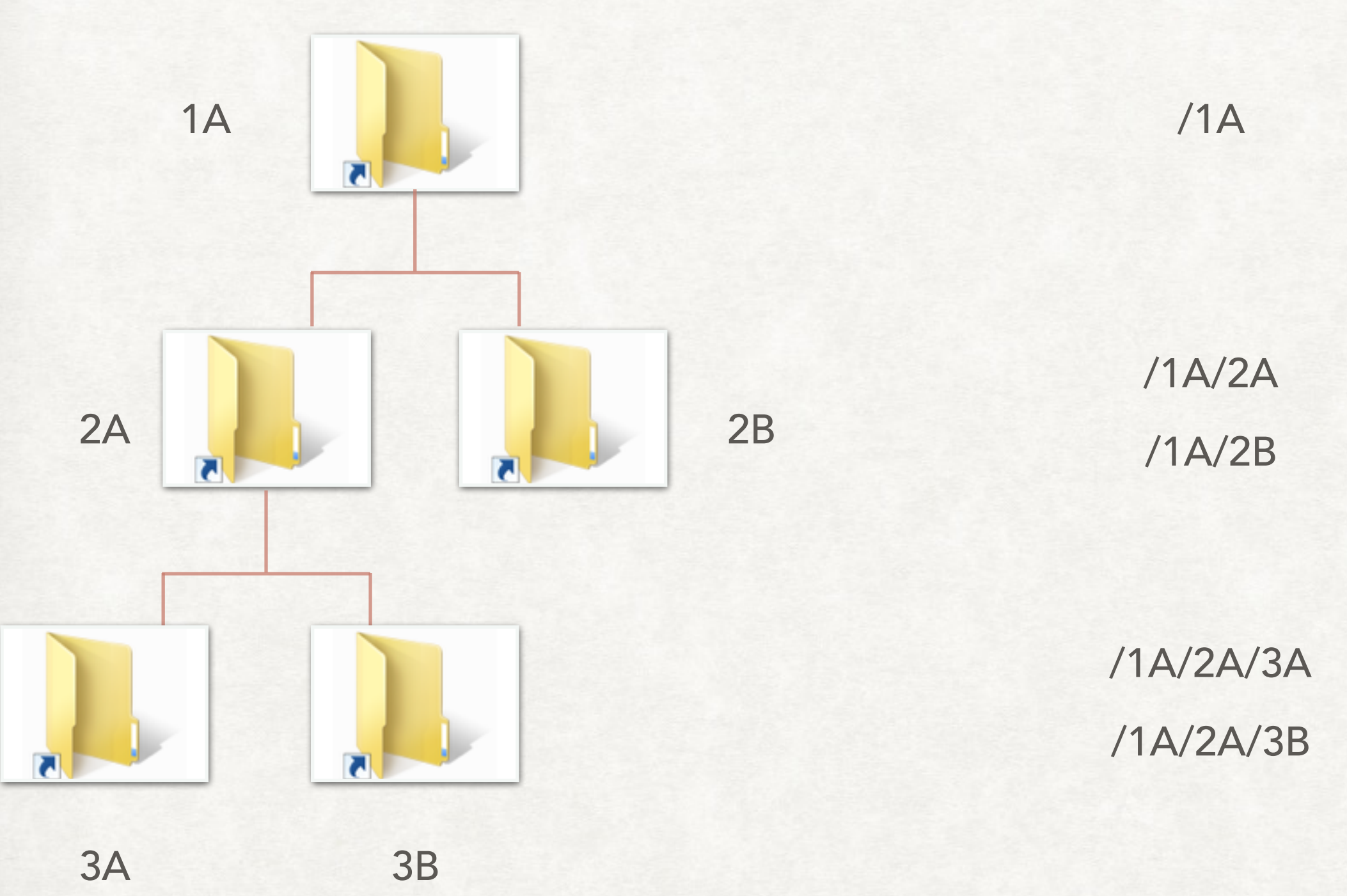

絕對路徑

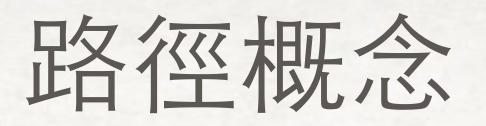

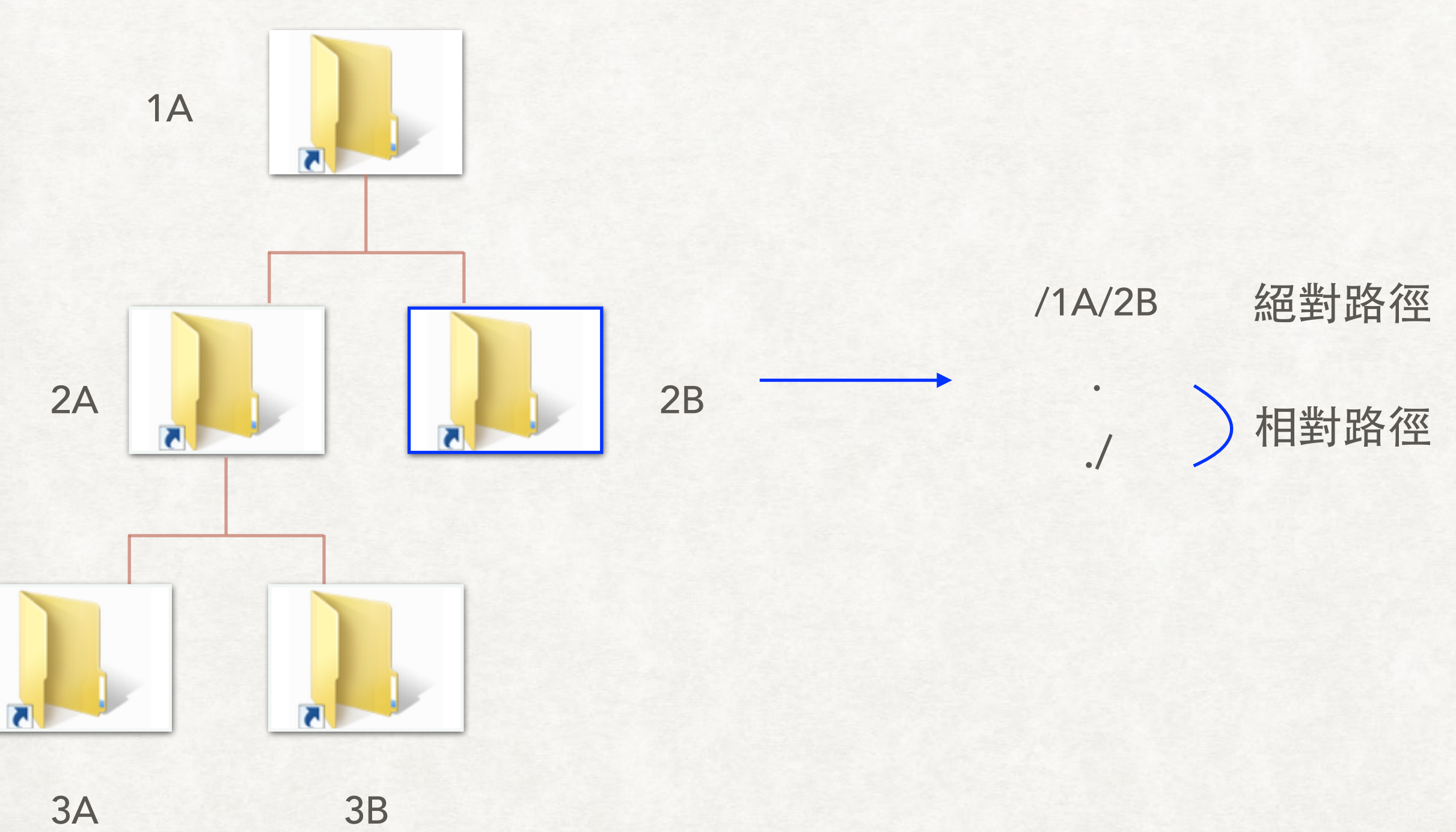

路徑概念

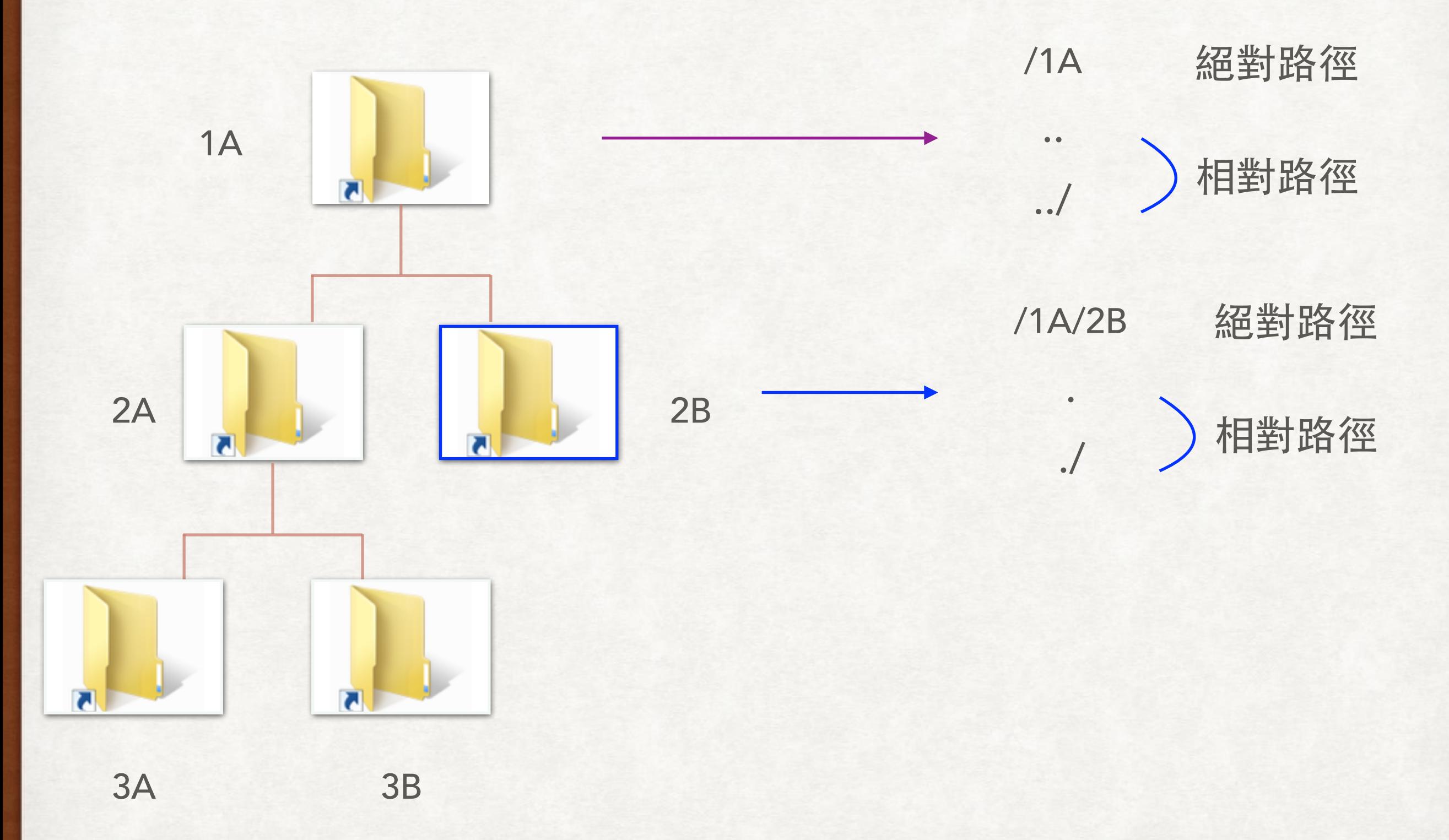

路徑概念

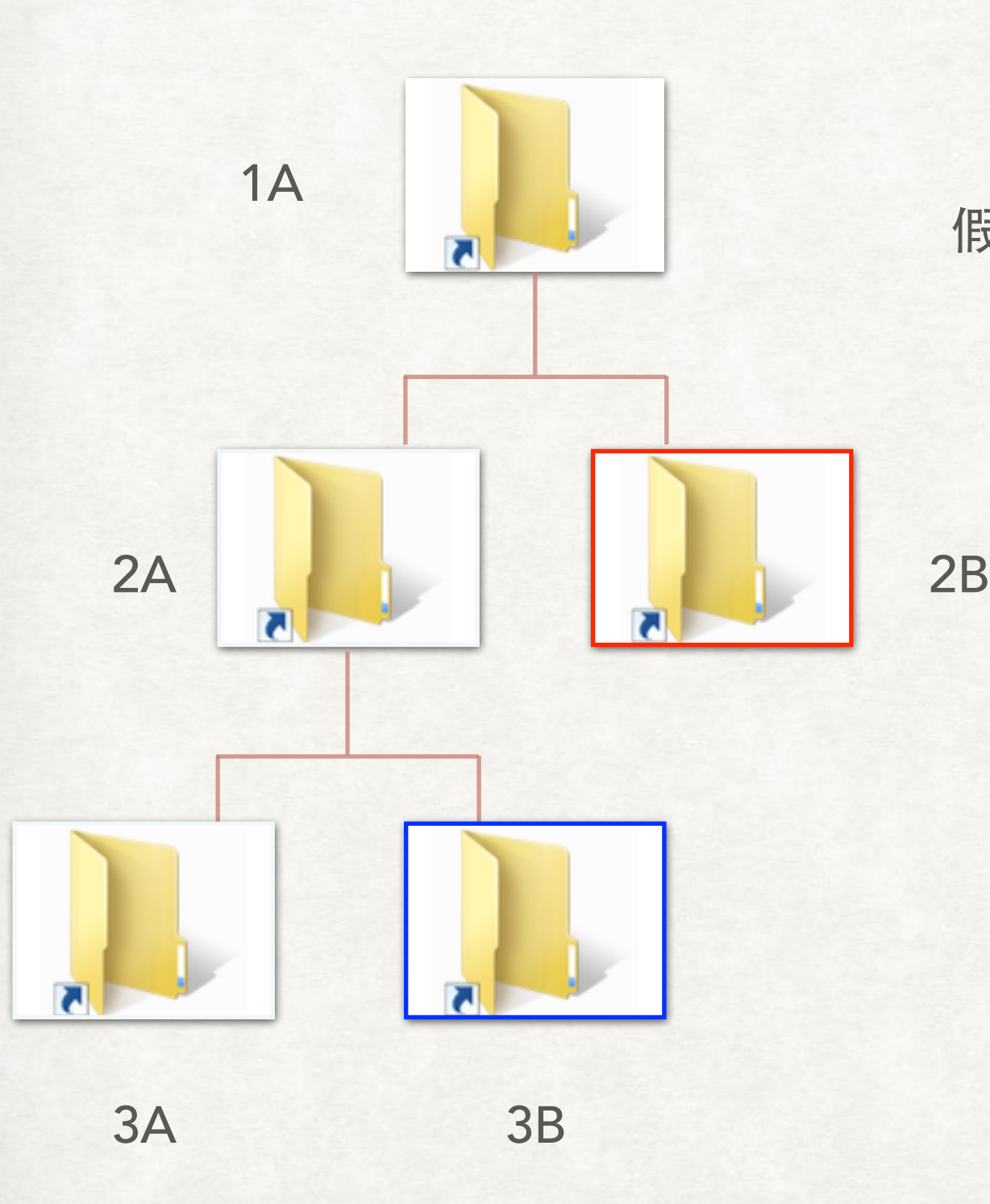

# 假如你現在在藍框裡,要怎麼表示紅框的位置?

路徑概念

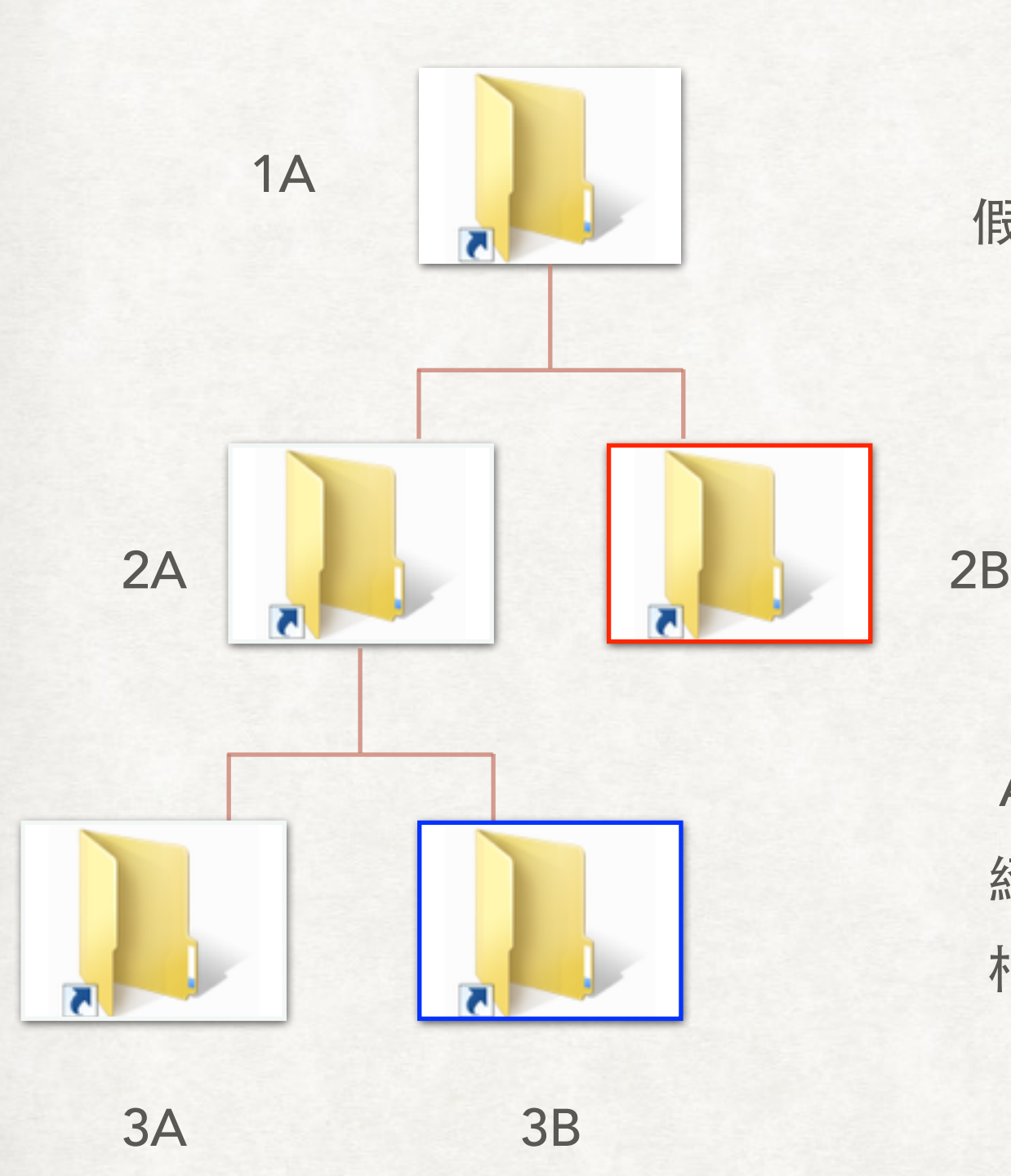

# 假如你現在在藍框裡,要怎麼表示紅框的位置?

絕對路徑:/1A/2B 相對路徑:../../2B Answer

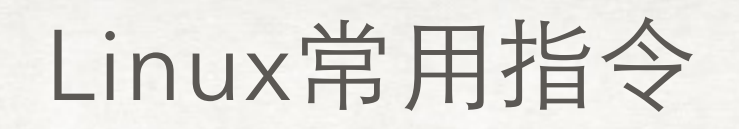

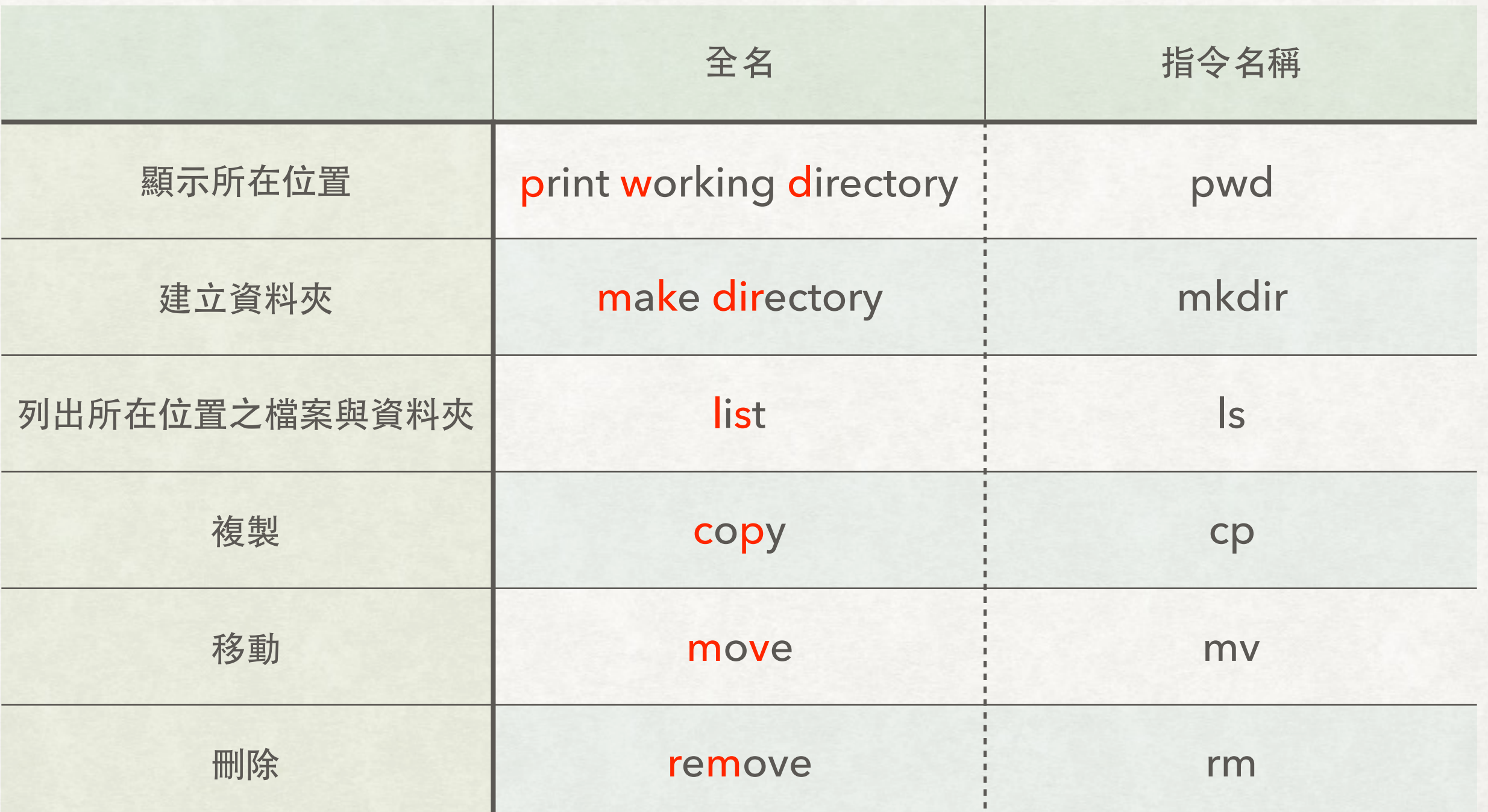

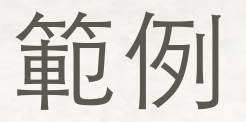

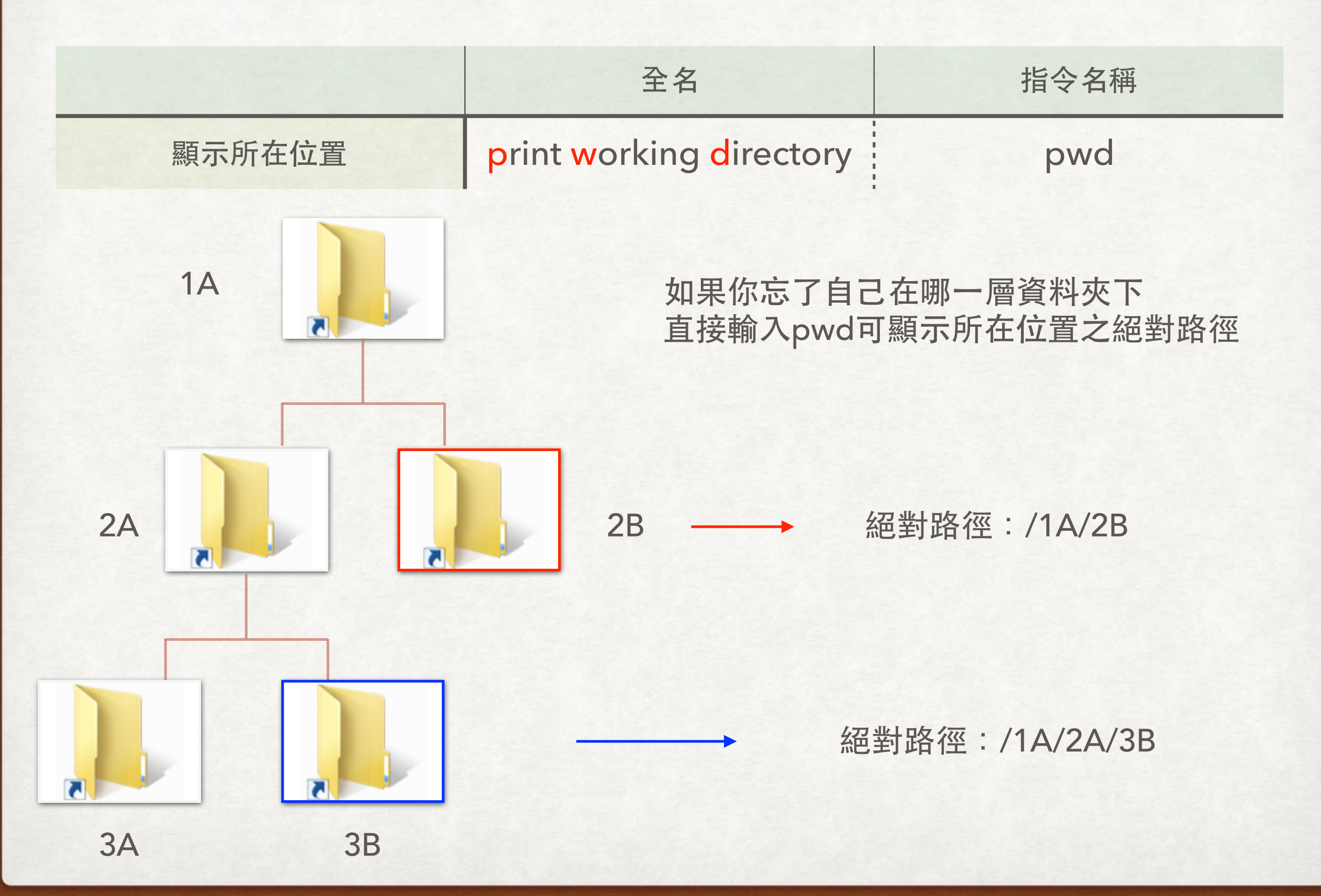

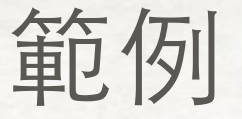

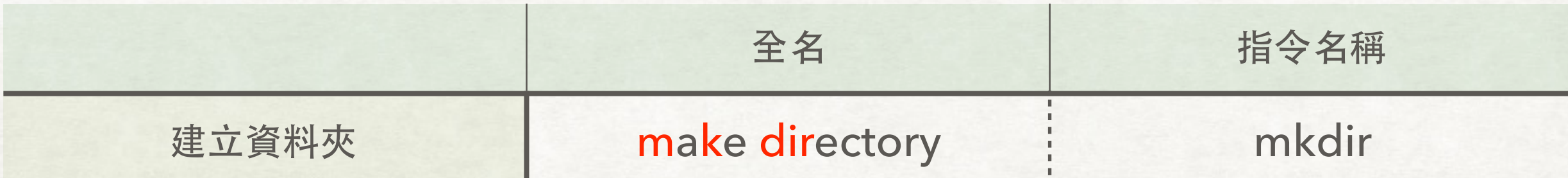

建立一個名為 LIN的資料夾: mkdir LIN

同時建立兩個名為T1和T2的資料夾: mkdir T1 T2

注意:資料夾名稱不能有"空白",若有需要分隔字串請以底線"\_"代替 例如: mkdir my name (X) 會產生my跟name兩個資料夾 mkdir my\_name (O) 產生一個叫my\_name的資料夾

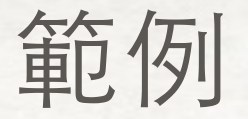

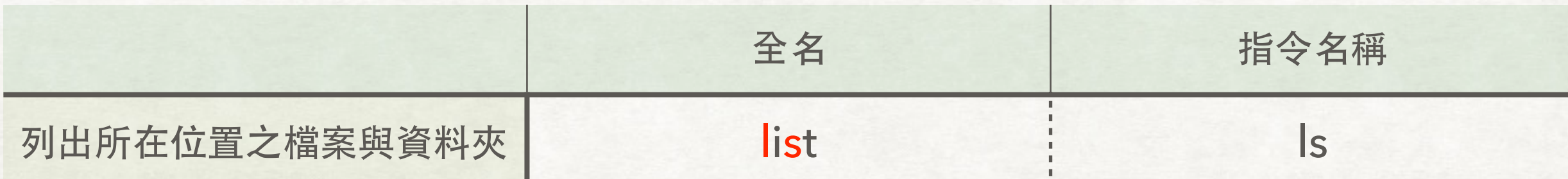

# 假設我所在之位置有三個資料夾:1A, 1B, 1C 則 ls 可以幫助我列出這些資料夾

DaviddeMBP: Test David\$ ls  $1A/1B/1C/$ 

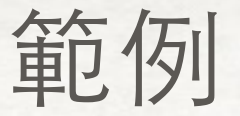

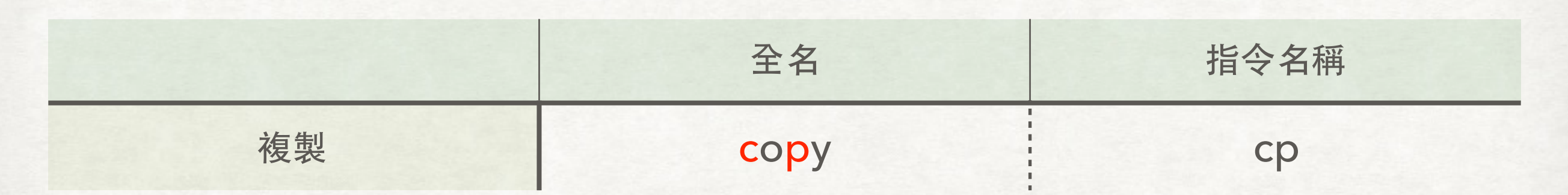

假設我所在之位置有三個資料夾 1A, 1B, 1C 和⼀個檔案 box

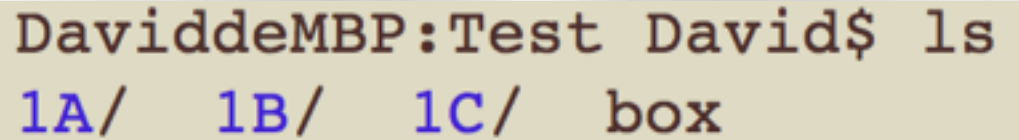

複製檔案box, 並命名為box2

DaviddeMBP: Test David\$ cp box box2 cp (原檔案名) (複製後檔案名) DaviddeMBP: Test David\$ 1s  $1A/$   $1B/$   $1C/$  box box2

複製資料夾1A ,並命名為1A\_2 cp -r (原資料夾名) (複製後資料夾名)DaviddeMBP: Test David\$ cp -r 1A 1A 2 DaviddeMBP: Test David\$ ls  $1A/$   $1A/2/1B/$   $1C/$  box box2

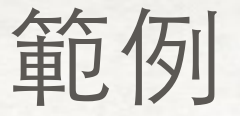

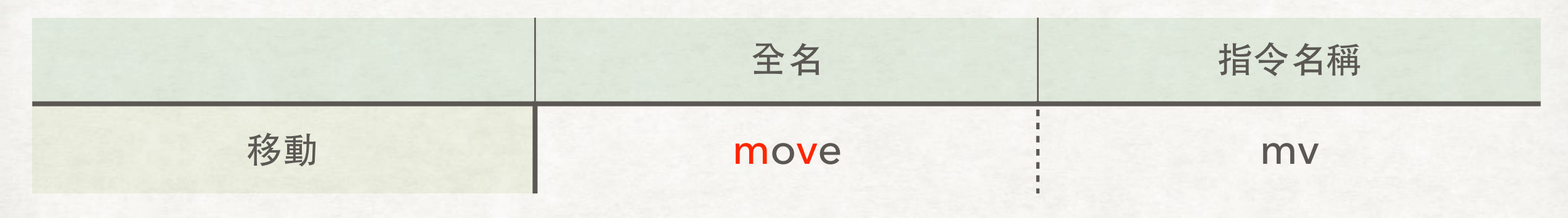

假設我所在之位置有三個資料夾 1A, 1B, 1C 和⼀個檔案 box

DaviddeMBP: Test David\$ ls  $1A/$   $1B/$   $1C/$  box

移動檔案box到1B裡面, 並命名為box2 DaviddeMBP: Test David\$ mv box 1B/box2 DaviddeMBP: Test David\$ ls 1B/  $box<sub>2</sub>$ 

把檔案box2從1B裡面移動到外面 DaviddeMBP: Test David\$ mv 1B/box2 . DaviddeMBP: Test David\$ ls  $1A/$  $1B/$  $1<sub>C</sub>$ box2

小技巧: 利用mv更改檔名

在同一個位置使用mv 就可以更改名字

ex:

更改檔名AB為AB2 mv AB AB2

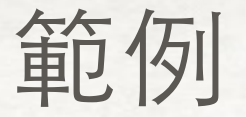

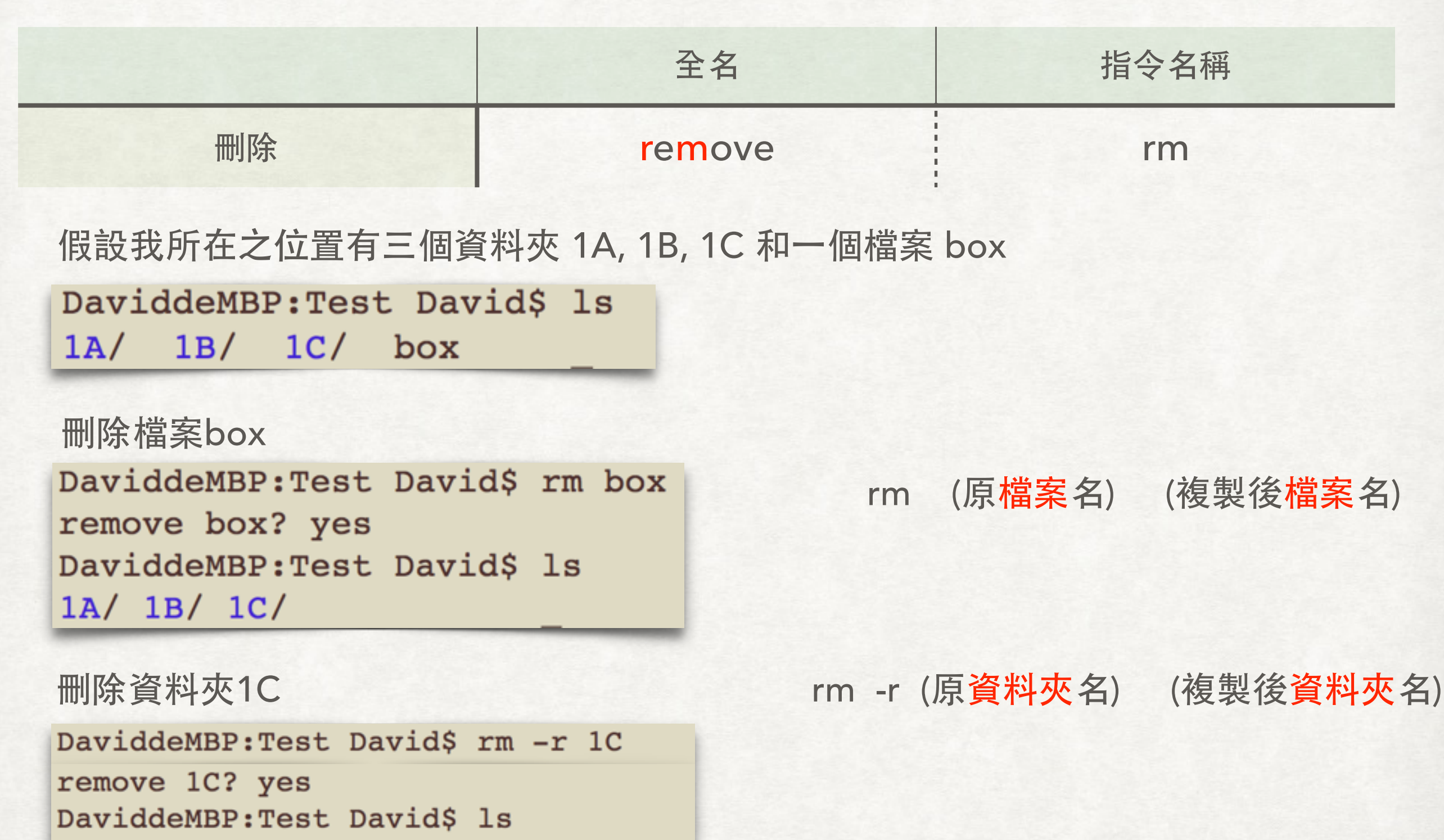

 $1A/1B/$ 

練習

# 1. 建立一個名為 PlaySci 的資料夾

# 2. 進入 PlaySci 並建立一個名為IAMS 的資料夾

## 3. 把IAMS移動到上⼀層並列出上⼀層所有的內容

3. 複製PlaySci為PlaySci2並刪除 IAMS 這個資料夾

練習

# 1. 建立一個名為 PlaySci 的資料夾

## mkdir PlaySci

2. 進入 PlaySci 並建立一個名為IAMS 的資料夾

cd PlaySci

mkdir IAMS

3. 把IAMS移動到上⼀層並列出上⼀層所有的內容 mv IAMS ../

ls ../

3. 複製PlaySci為PlaySci2並刪除 IAMS 這個資料夾

cp ../PlaySci ../PlaySci2

rm -r ../IAMS